## **第九章-搭建并配置 Apache 服务器项目指导书**

## **一、安装 Apache 的相关软件**

#### **1.检查一下软件是否安装**

[root@lisi html]# **rpm -q firewalld** [root@lisi html]# rpm -q firefox [root@lisi html]# rpm -q httpd

#### **2.安装前先清除缓存**

[root@lisi html]# yum clean all

#### **3.安装相关软件(如软件已安装,可忽略)**

[root@lisi html]# **yum -y install firewalld [root@lisi html]# yum -y install firefox [root@lisi html]# yum -y install httpd**

#### **3.检查相关软件安装是否成功(如确定软件已安装,可忽略)**

[root@lisi html]# **rpm -qa | firewalld** firewalld-0.6.3-8.el7\_8.1.noarch [root@lisi ~]# **rpm -q httpd** httpd-2.4.6-93.el7.centos.x86\_64 [root@lisi html]# **rpm -qa | firefox**

# **二、启动 httpd,检测 Apache 状态,并设置开机自动加载 Apache 服务**

[root@lisi ~]# **systemctl start httpd** [root@lisi ~]# **systemctl status httpd** [root@lisi ~]# **systemctl enable httpd**

# **三、配置防火墙,让防火墙放行,并设置 SELinux 为允许**

### **(前提是防火墙已被安装和启动)**

[root@lisi html]# **systemctl start firewalld** [root@lisi html]# **firewall-cmd --permanent --add-service=http** success [root@lisi html]# **firewall-cmd --reload** success [root@lisi html]# **firewall-cmd --list-all**

### **四、编辑默认网页(配置文件)**

**配置文件为/etc/httpd/conf/httpd.conf 文件中有代码(主要配置文件)**

```
DocumentRoot "/var/www/html"
  1.1.1.1<lfModule dir module>
       DirectoryIndex index.html
  </lfModule>
  1.1.1.1可知缺省文件位于"/var/www/html", 默认首页的名字是"index.html"。
```
# /etc/httpd/ conf.d 文件中有代码 (centos 7 的主要配置目录)

[root@lisi html]# cd /etc/httpd/conf.d [root@lisi conf.d]# Is autoindex.conf README userdir.conf welcome.conf [root@lisi conf.d]# echo " welcome to myweb " > /var/www/html/index.html

### 可进一步编辑/var/www/html/index.html (网站数据目录文件)

## (可设置为标题文字,加粗居中)

[root@lisi conf.d]# vim /var/www/html/index.html 编辑内容如下: index.html  $<$ html $>$  $<$ head> <title> apache </title>  $<$ /head> <body> <center> <h1> welcome to myweb </h1>  $$  $<$ /body>  $<$ /html $>$ 

:wa 保存退出。

[root@lisi html]# cd /var/www/html [root@lisi html]# ls

## 五、杳看虚拟机 IP 地址

#### ★使用 Ifconfig 或 IP addr 命令

```
[root@lisi html]# ifconfig
ens33: flags=4163<UP.BROADCAST.RUNNING.MULTICAST> mtu 1500
        inet 192.168.58.139    netmask 255.255.255.0    broadcast 192.168.58.255
        inet6 fe80::9d0f:a2f3:ad:f2da    prefixlen 64    scopeid 0x20<link>
        ether 00:0c:29:76:20:9f txqueuelen 1000 (Ethernet)
        RX packets 1373 bytes 434647 (424.4 KiB)
```
RX errors 0 dropped 0 overruns 0 frame 0 TX packets 1129 bytes 129827 (126.7 KiB) TX errors 0 dropped 0 overruns 0 carrier 0 collisions 0

# **六、使用 IP 地址访问编辑的 Apache 网页。**

打开虚拟机中的火狐浏览器, 输入虚拟机的 IP 地址 192.168.58.139, 就可以访问到刚刚编辑

的网页,打开物理机的浏览器 <http://192.168.58.139/>,也可以访问到刚刚编写的网页。

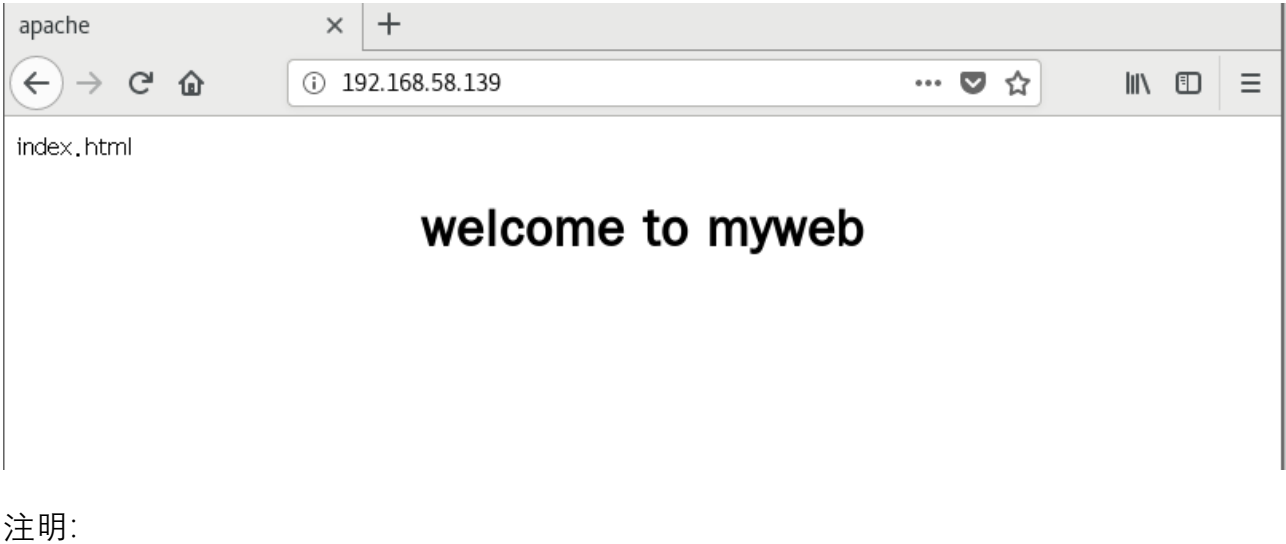

1.访问时, 如果页面仍是测试页, 那一定是 SELinux 的问题, SELinux 为一种增强的安全模式,

可在终端运行 setenforce 0, 设置为 SELinux 为允许, 为 Apache 放行。

getenforce

setenforce 0

2.systemctl stop httpd 停止 Apache 服务 0

3.systemctl restart httpd 重启 Apache 服务